この取扱説明書では、当社製電源 PS-A シリーズ、PDS-A シリーズのインタフェースユニット IF-71RS、 IF-70GU、IF-71LU、IF-70PS の取付け方法について説明します。インタフェースユニットを組込んだ PS-A 電 源および PDS-A 電源の使用方法については電源本体の取扱説明書をご覧ください。

- ・ PS-A/PDS-A 電源には、標準でアナログコントロールユニット(以下、標準ボードという)が装着されています。 他の IF ユニットを装着する時は、下記の手順で取外し、取付けをおこなってください。
- ・ IF-70GU、IF-71LUは動作設定をインタフェースユニット上にショートピンを挿して行います、IF-71RSは 動作設定をディップスイッチとインタフェースユニット上にショートピンを挿して行います。 スロットにユニットを挿す前に動作設定をよく確認してください。

#### **1. IF** ユニットの取外し方

**TEXIO** 

- ・ 本体背面の標準ボード用パネル(①)を止めている 2 本の取付けネジ(②)を外し、パネルを取外します。 ・ 標準ボードを取外します。
- 標準ボードはコネクタにささっています、取外すときは、CN3 と SW1 のコネクタ間にあるユニットの穴にマイ ナスドライバーなどを差込むと、簡単に取外すことができます。
- ・ IF-71RS、IF-70GU、IF-71LU はパネル右側の中央部の切り欠き部(③)にマイナスドライバーなどを差込 むようにして、パネルを手前側に起すように取外します。
- **(**注意**)** パネルが反る場合がありますので、パネルの上下等を持ちながら取外さないでください。 ・ IF-71RS、IF-70GU、IF-71LU は、GP-IB、RS-232C、LAN のコネクタを差込んだ状態で作業すると、簡単 に取外す事ができます。
- ・ IF-70PS はユニットのネジ端子(④)を持ち取外します。

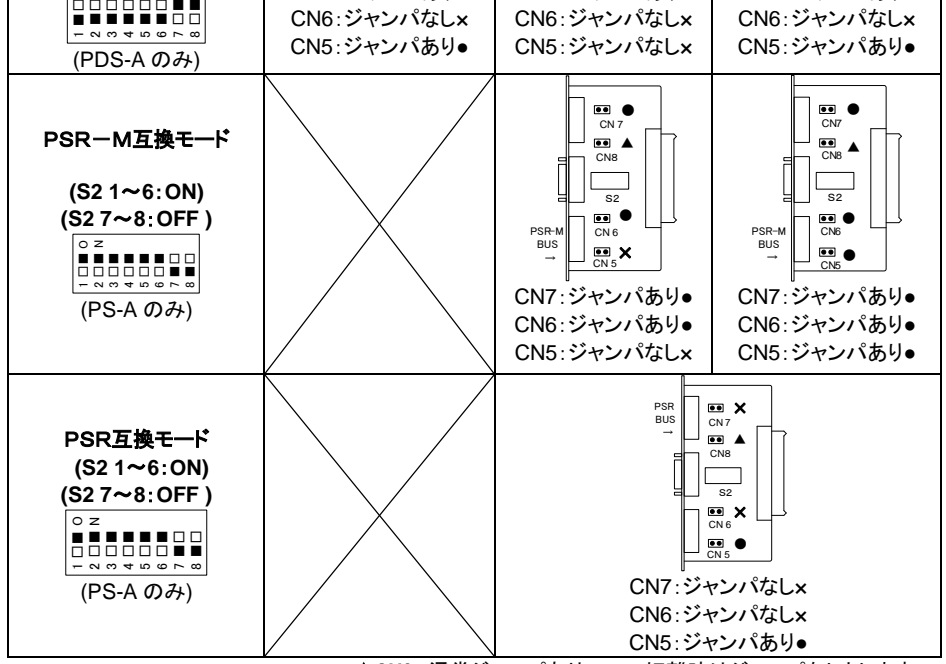

 $\frac{5}{2}$  0  $\circ$  $\circ$  $\circ$  $\circ$ ĮΕ IF-70PS用 IF-70PS IF-70GU IF-71RS IF-71LU 標準ボート用 標準ボード<br>パネル パネル

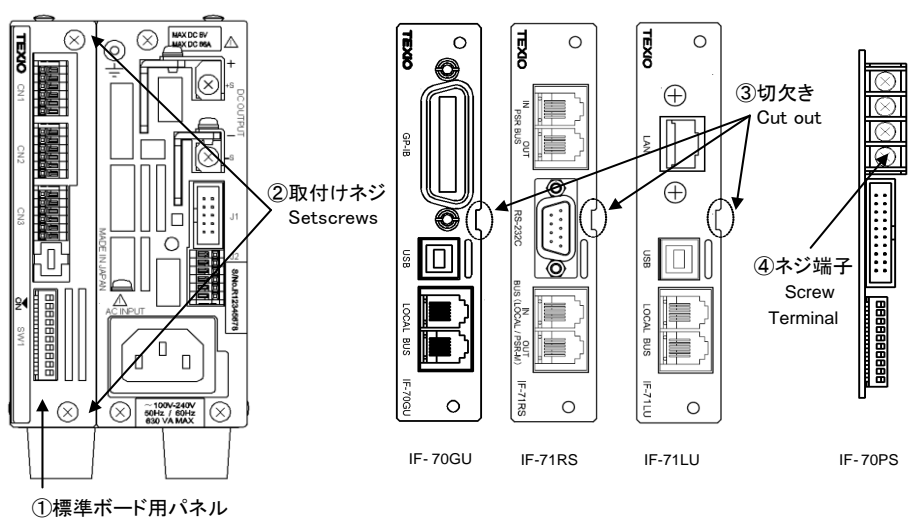

Analog control unit panel

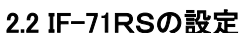

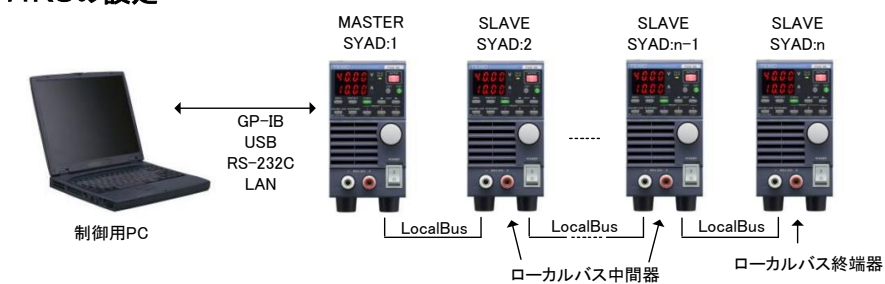

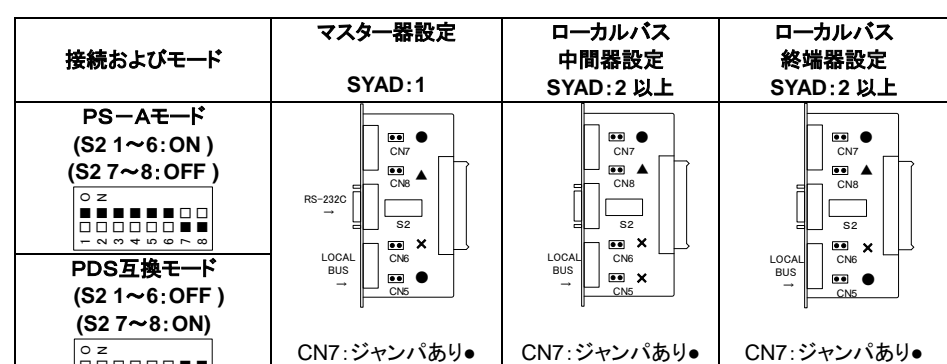

▲CN8: 通常ジャンパあり、GND 切離時はジャンパなしとします。

# 2. IF ユニットの設定方法

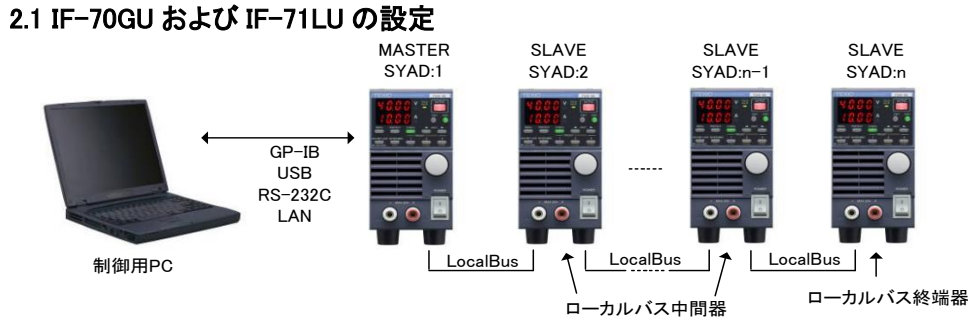

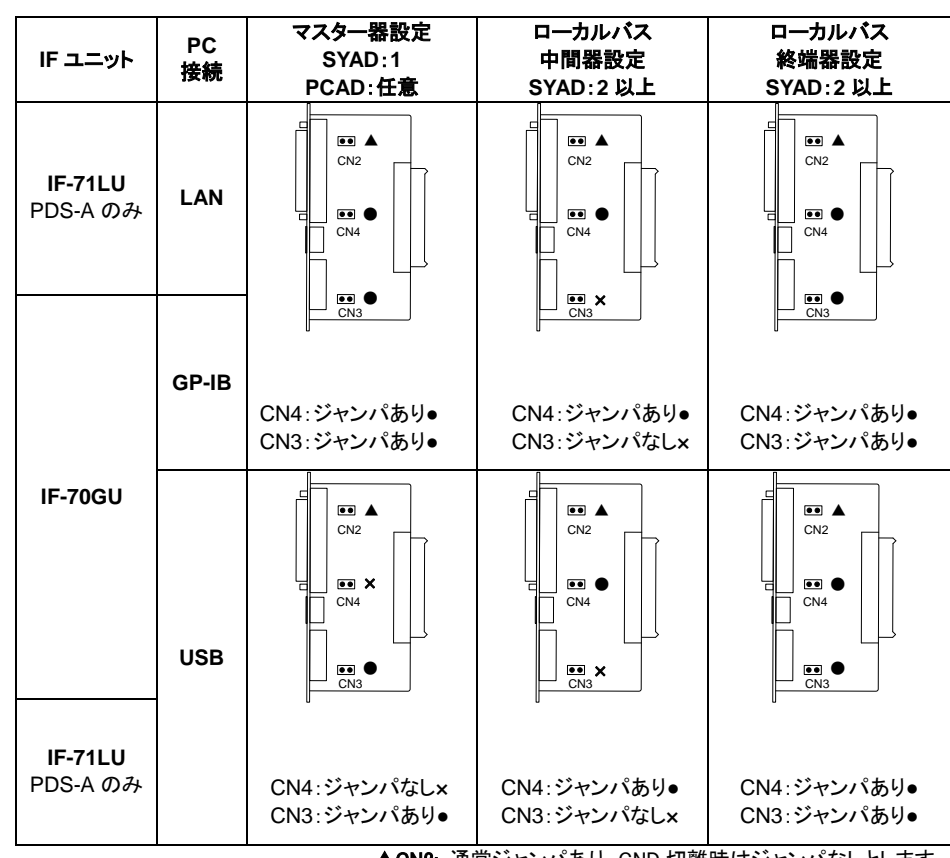

▲CN2: 通常ジャンパあり、GND 切離時はジャンパなしとします。

### **3. IF** ユニットの取付け方法

- ・ 本体に標準ボードやほかのインタフェースユニットが差込まれていない事を確認し、インタフェースユニット の向きに注意してスロットにそって挿入してください。
	- **(**注意**)** 作業中に電源内部に異物が入らないようにしてください。内部に異物が入ってしまった場合は、 取除いてから電源を入れてください。本体の破損、感電の危険があります。
- ・ 正しい位置にインタフェ-スユニットが装着されていないとネジ位置が合いませんので注意してください。 **(**注意**) IF-71RS**、**IF-70GU**、**IF-7**1**LU** は、ユニットとパネルが一体型になっております。 **IF-70PS** はユニットとパネルが別部品となります。
- ・ パネルを止めていたネジでインタフェースユニットをネジ止めします。

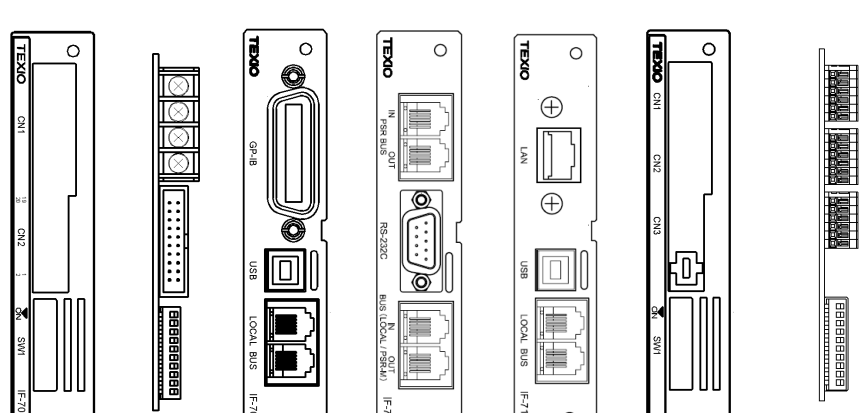

各ユニット・パネル取付方向

# 取扱説明書 インタフェースユニット **IF-71RS IF-70GU IF-71LU IF-70PS**

株式会社 テクシオ・テクノロジー B71-0025-40

This instruction manual describes the procedures of installing the Interface Unit IF-71RS, IF-70GU, IF-71LU or IF-70PS for PS-A /PDS-A Series. Refer to the instruction manual of the power supply unit for the usage of the PS-A / PDS-A series with the interface unit built in.

- PS-A / PDS-A series power supply units are equipped with an analog control unit as a standard feature.
- To install other interface units, follow the instructions below to remove the existing one.
- Set the operation of IF-71RS / IF-70GU / IF-71LU by means of short pins and dipswitch on the interface unit.

Carefully check the operation setting before inserting the unit into the slot.

#### **1. Uninstalling the Interface Unit**

- Remove two setscrews (②) from the analog control unit panel (①) on the rear side of the power supply unit, and detach the panel.
- Uninstall the analog control unit.
- The interface unit is plugged in the connector firmly. It can be uninstalled easily by inserting a slotted screwdriver into the opening located between the CN3 and SW1 connectors.
- For IF-71RS / IF-70GU / IF-71LU, lift the panel toward you to detach it by inserting a slotted screwdriver into the cut out located in the middle on the right side of the panel.
- **NOTE: For IF-71RS / IF-70GU / IF-71LU, do not hold the top and bottom of the panel for removing it. This may result in warpage of the panel.**
- For IF-71RS and IF-70GU, the interface unit can be uninstalled easily with a GP-IB or RS-232C connector mounted.
- For IF-70PS, hold the screw terminal (④) of the interface unit to uninstall it.

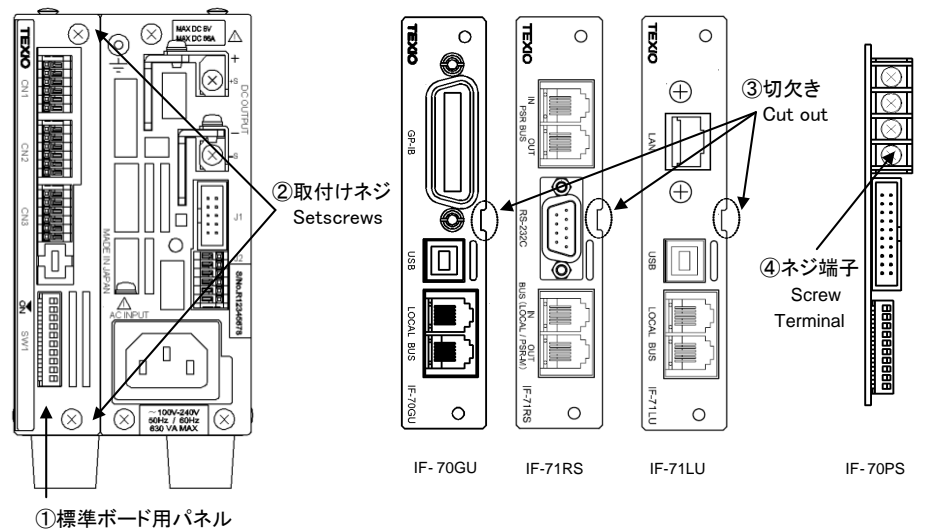

Analog control unit panel

## **2.2 Setting for IF-71RS**

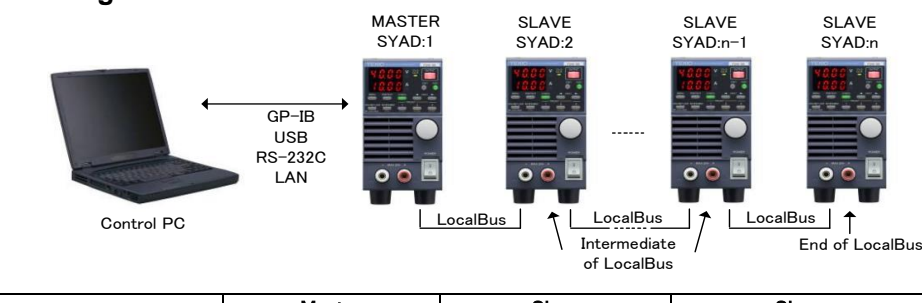

### **INSTRUCTION MANUAL TEXIO** INTERFACE UNITS **IF-70GU IF-71LU IF-70PS** TEXIO TECHNOLOGY CORPORATION B71-0025-40

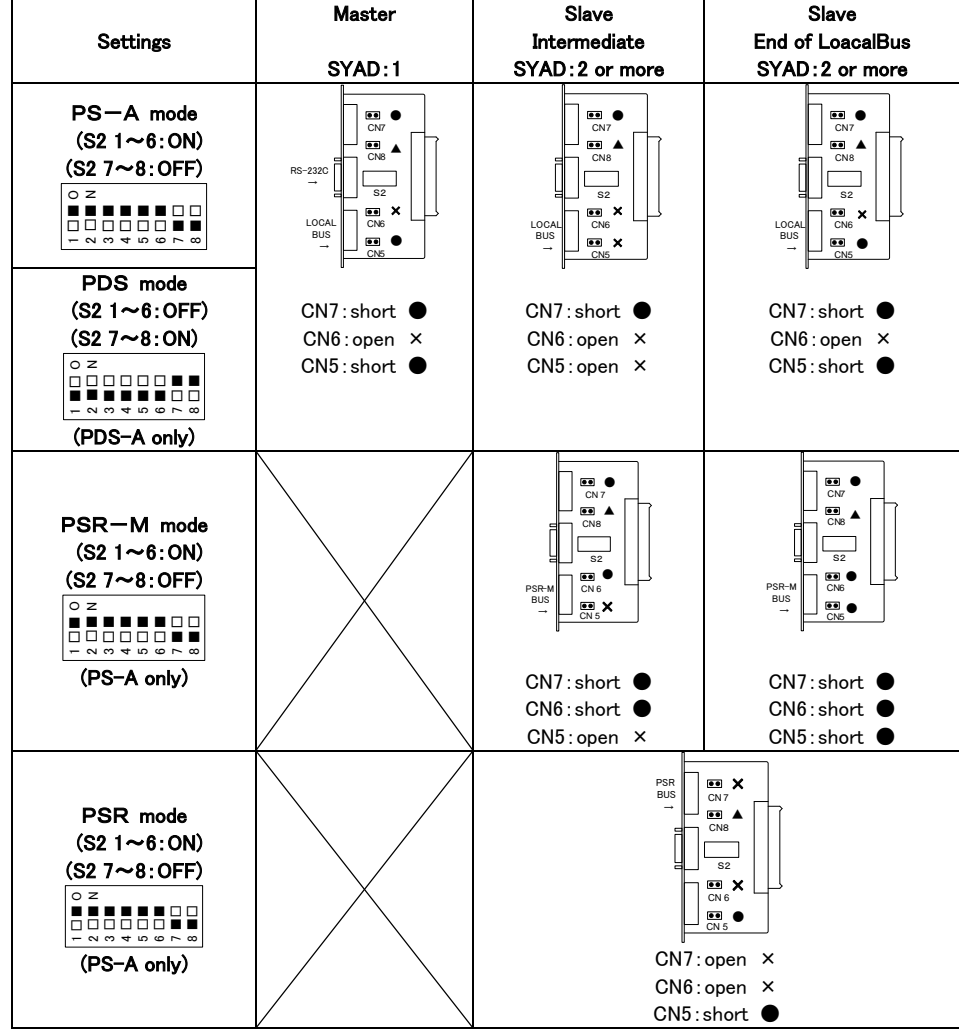

## **2. Setting the Interface Unit**

2.1 Setting for IF-70GU and IF-71LU

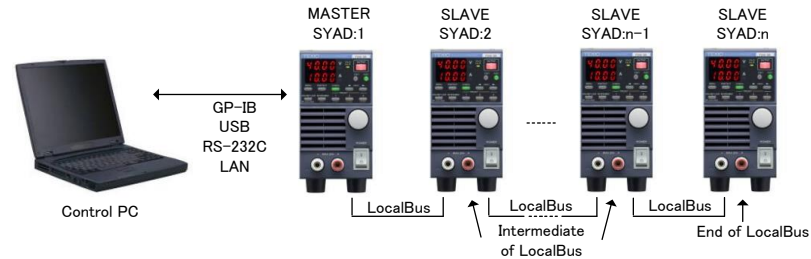

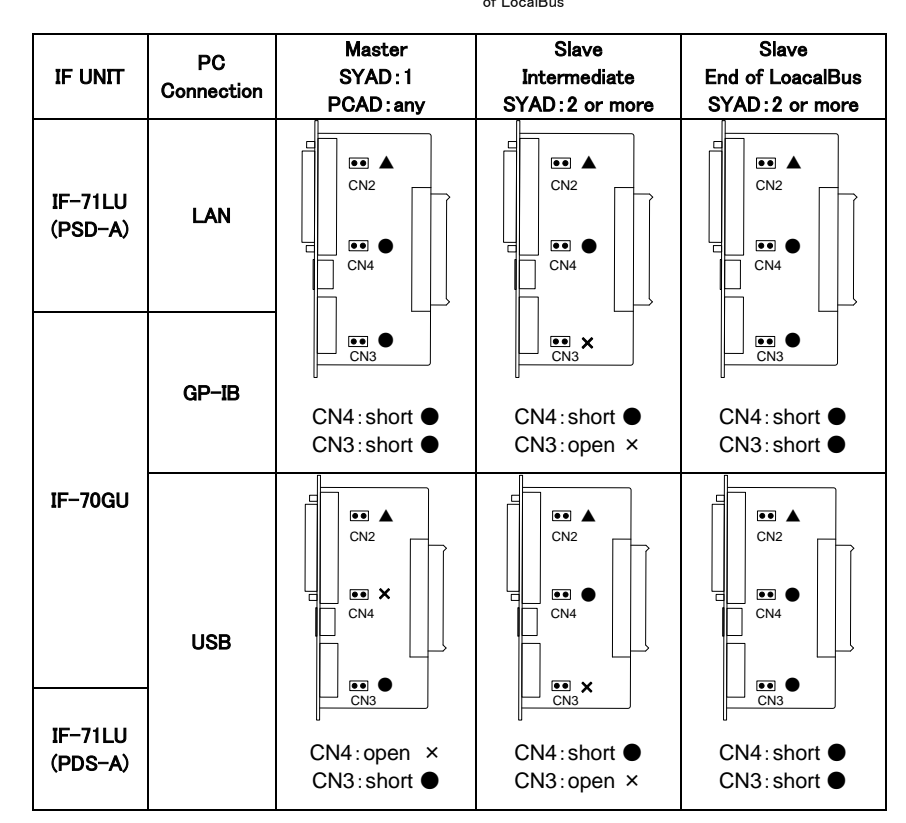

**ACN2:** Normally is short. Open to separate the frame GND and the signal GND.

#### **3. Installing the Interface Unit**

- Make sure that the analog control unit or IF-70 series has not been mounted to the PS-A / PDS-A power supply unit. Then, insert the interface unit into the slot in the correct direction. **NOTE: Do not put any objects into the power supply unit during installation of the interface unit. If some objects should enter it, remove them before turning on the**
- **power. Failure to do so may cause damage to the product or electric shock.** - If the interface unit is installed in an improper position, the screws cannot be positioned correctly.
- **NOTE: For IF-71RS / IF-70GU / IF-71LU, the unit is integrated with the panel; For IF-70PS, the unit and the panel are separate.**
- Fix the interface unit with the screws removed from the panel.

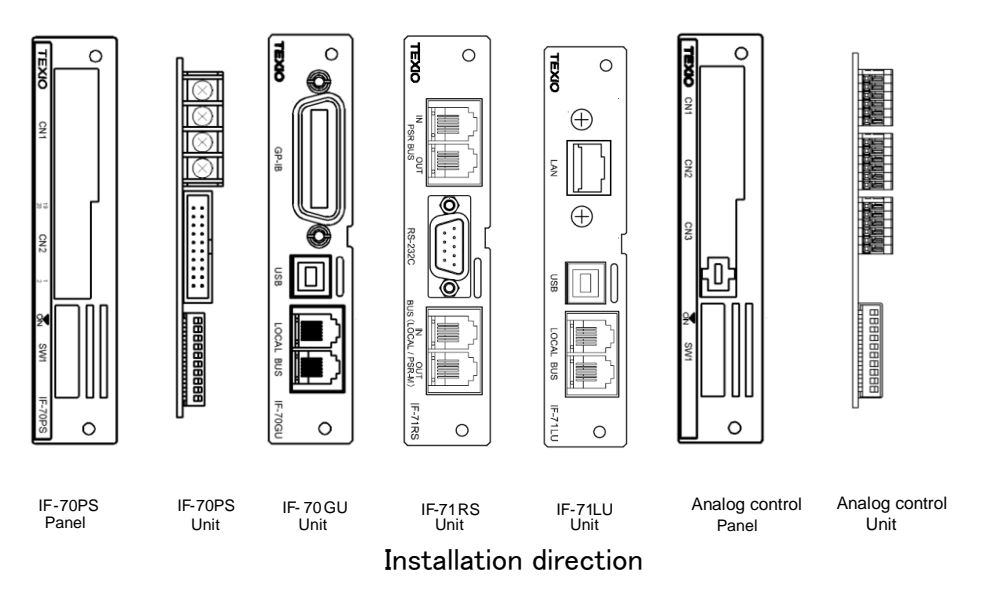

**ACN8:** Normally is short. Open to separate the frame GND and the signal GND.